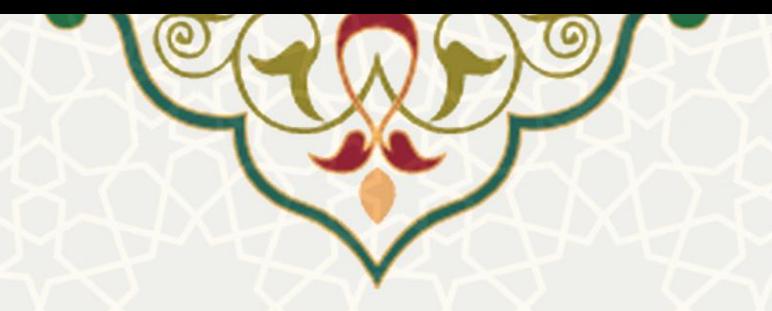

**نامههای صادره برای دانشجو** 

**نام**: نامههای صادره **نام سامانه مرجع** : پورتال ورود یکپارچه اعضا )پویا( / پورتال اعضای دانشجویان **متولي**: معاونت آموزشی دانشگاه فردوسی مشهد **کاربران:** دانشجو

**تاريخ استقرار:** مهر 1399 **تاريخ آخرين توسعه:** مهر 1399 **تاريخ تهيه مستند:** مهر 1399 **توسعه و پشتيباني:** اداره سامانههای کاربردی مرکز فناوری اطالعات و ارتباطات

**نسخه برنامه:** 1399 **مستندسازی کد:** خير **مستندسازی دادهها:** بله **امکان اجرای مستقل سامانه )مستقل از سامانههای سدف(:** خير

> **زبان برنامهنويسي:** PHP **پايگاه داده:** SQL My **فناوری:** LAMP

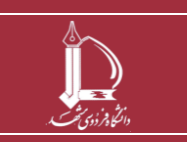

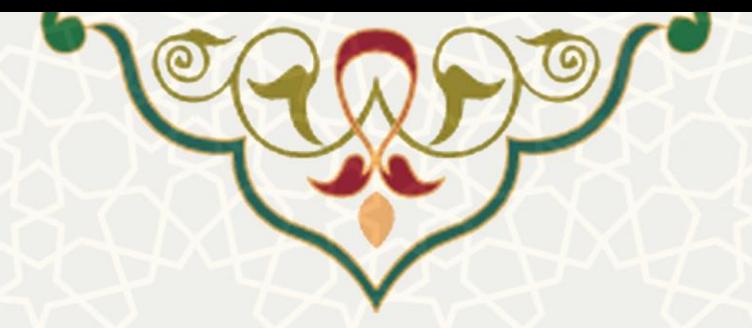

**-1 معرفي** 

دانشجو نامه های صادره خود را به صورت سيستمی دریافت می نماید.

## **-2 ويژگيها**

• مکانيزه شدن فرایند دریافت نامه صادره.

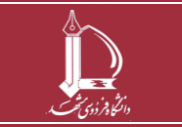

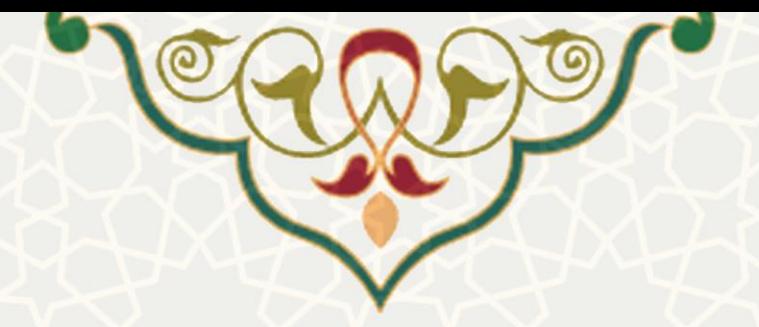

**-3 فرايندها** 

## **1-3 نامههای صادره**

دانشجو برای مشاهده نامه های صادره میتواند در پورتال پویا از طریق لبه آموزشی و منوی شخصی ، گزینه نامه های صادره را انتخاب نماید (شکل ١-٣).

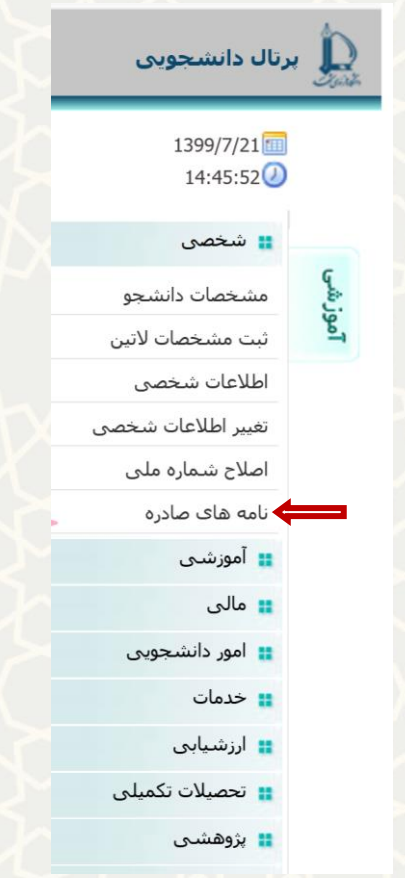

شکل 3-1 : نامههای صادره در منوی شخصی لبه آموزشی پورتال پویا

از طریق این گزینه، دانشجو ليست نامههای صادره خود را مشاهده می نماید و جهت دریافت نامه بر روی گزینه «دریافت فایل» کلیک می کند(شکل ۲–۳).

<span id="page-2-0"></span>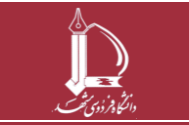

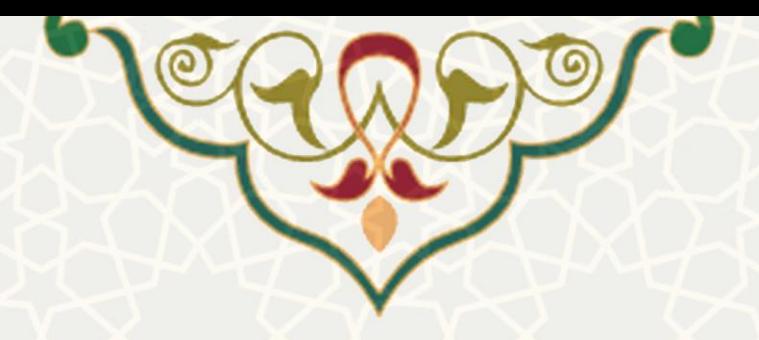

## نامه های صادره

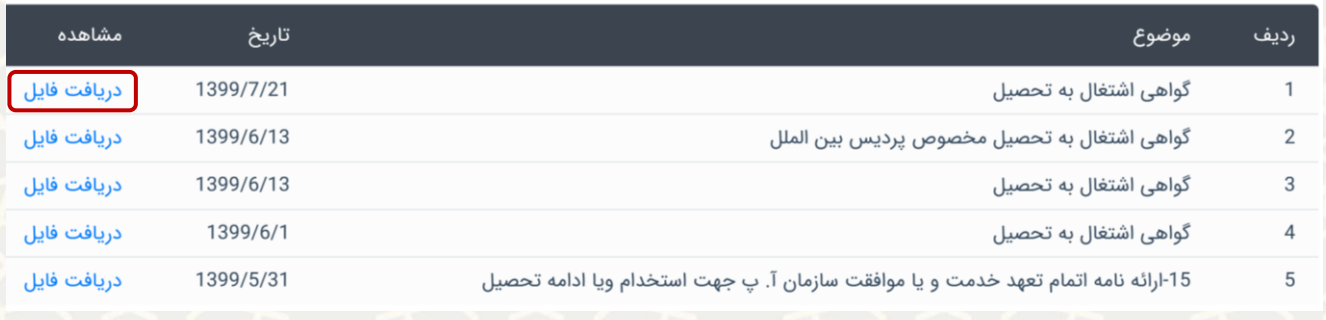

<span id="page-3-0"></span>شکل ٢-٣: ليست نامههای صادره

دانشجو نامه صادره را با سربرگ و فرمت زیر مشاهده می نماید[\) شکل 3](#page-3-1)-3(.

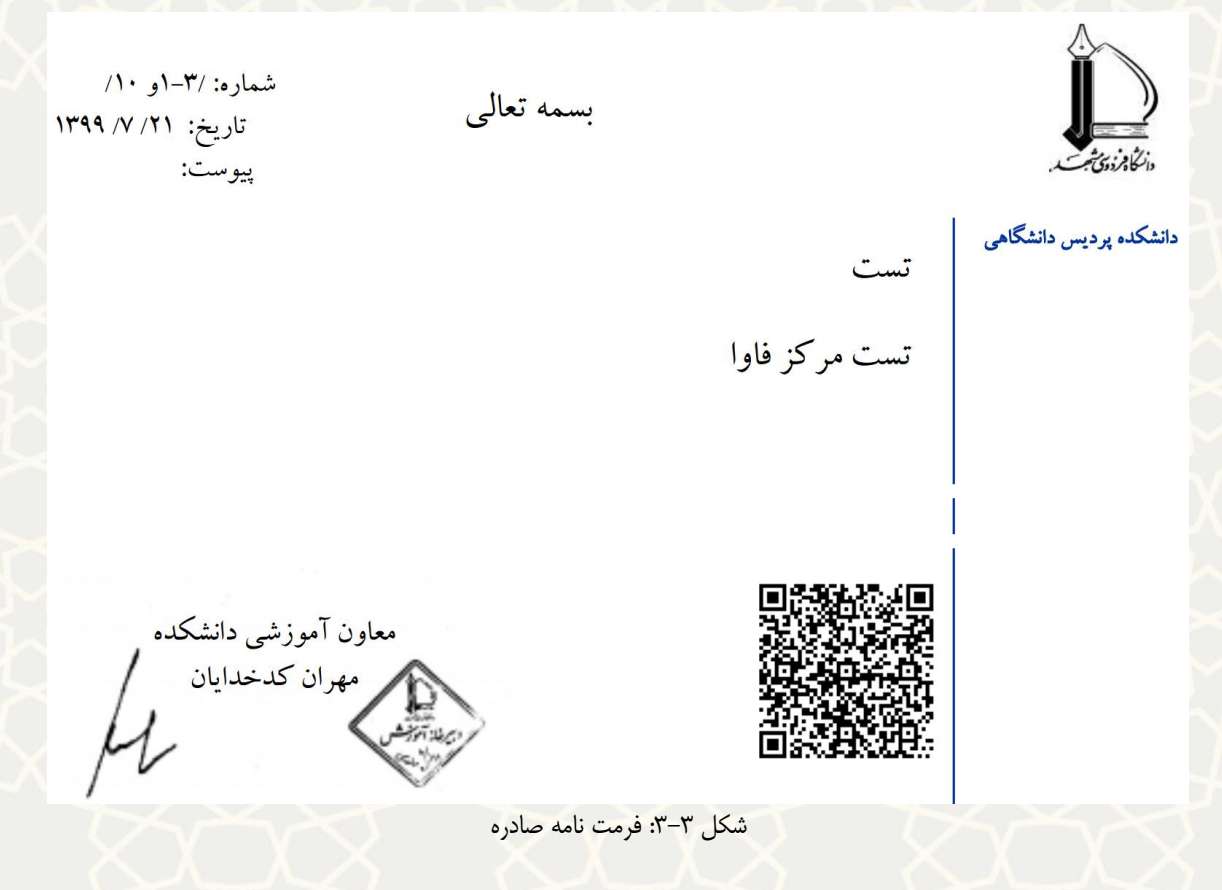

<span id="page-3-1"></span>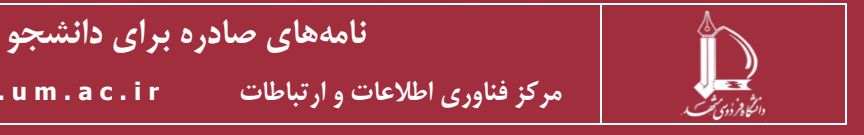

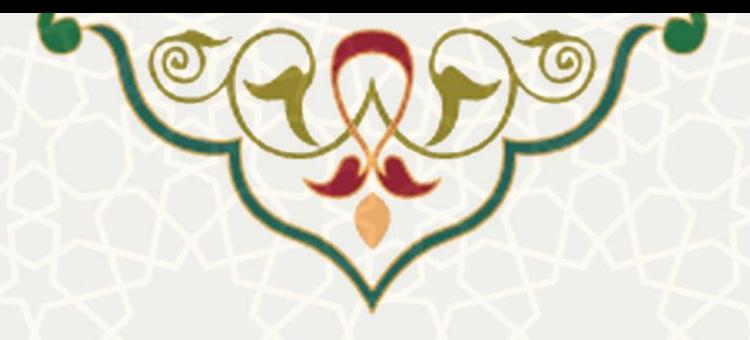

**نحوه احراز هويت نامه )احراز هويت نامه از طريق QRCode )**

امکان خواندن QRCode درج شده در نامه ها با استفاده از دستگاه موبایل دوربين دار و یا از طریق سایت های مانند / com.inliteresearch.reader-barcode-online://https وجود دارد . QRCode به کاربر یک لينک جهت احراز هویت مدرک می دهدکه با بازکردن لينک بر روی مرورگر کاربر به صفحات مربوطه هدایت می شود. )شکل3-4(

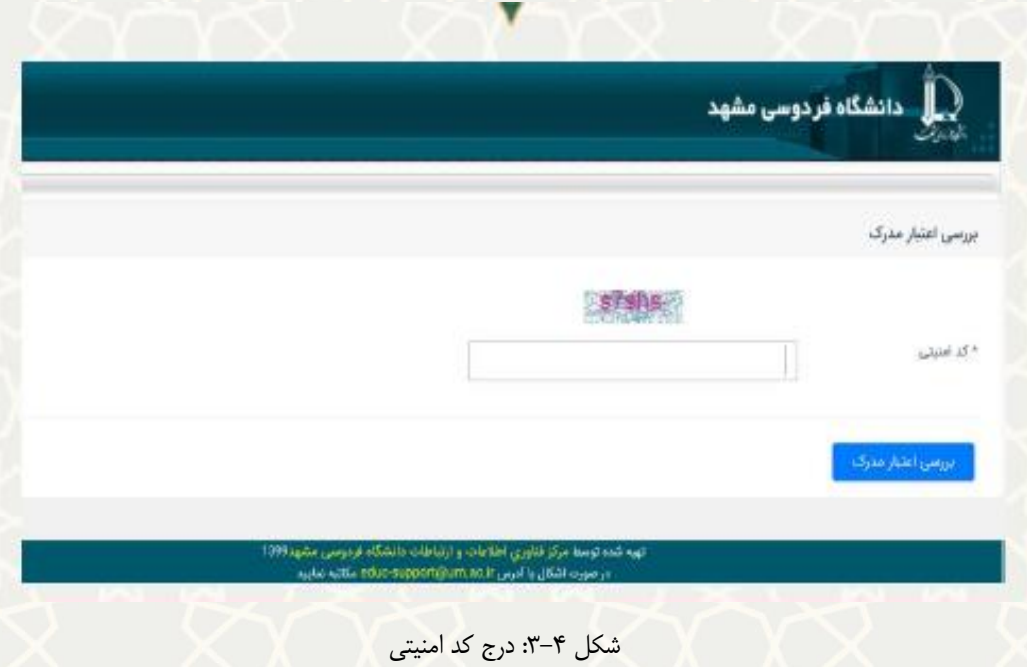

کاربر پس از وارد کردن کدامنيتی فایل pdf مدرک را مشاهده خواهد کرد و درصورت عدم صحت مدرک با خطای ذیل مواجه خواهد شد(شکل ۵- ۳)

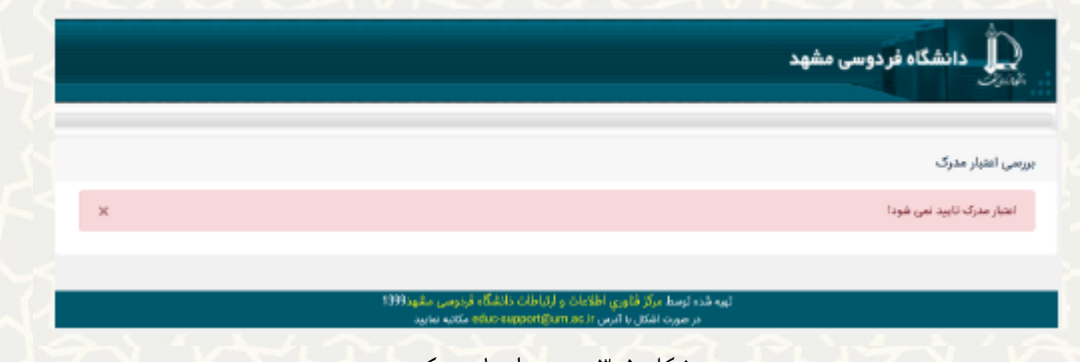

شکل ۵-۳: بررسی اعتبار مدرک

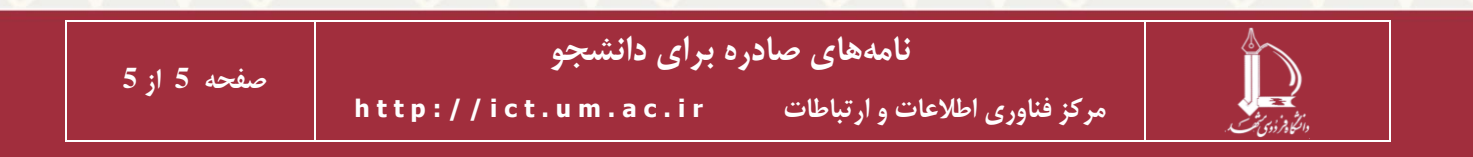